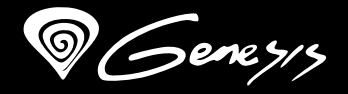

# RX85 RGB

## **Quick installation guide MECHANICAL KEYBOARD**

**www.genesis-zone.com v1.2**

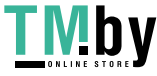

#### **FEATURES**

- High quality, durable key switches
- N-Key Rollover
- RGB backlight with PRISMO effect
- Gaming software with profile/macro editor
- 
- "Double injection" key caps guarantee lifetime resistance<br>against rubbing off letters

### **SPECYFIKACJA**

• Number of Multimedia keys

• Keyboard size • Keys mechanism • Connector • Number of key USB 2.0 104

449 x 210 x 36 mm Mechanical

#### **INSTALLATION**

Connect your device to the USB port of your computer, it is necessary to wait about 15 seconds for the first connection until the drivers are fully installed. The keyboard includes software which allows you to set up advanced features, if you want to use these features, you<br>need to download and install the software from our website www.genesis-zone.com. Open the setup.exe le. Follow the installation instructions. After a successful installation, the software icon appears on the main bottom panel. Double-clicking the icon opens the settings interface.

#### **CHANGE OF BACKLIGHT COLORS**

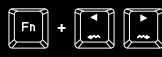

To change the backlight color, press the keys [FN + arrow Left/Right] Note: This function is available

only in "Static" mode

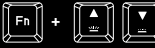

#### **BACKLIGHT MODES**

Press the  $\mathbb{R}$  button to change between 9 backlight modes. You can also use follow combination of keys for activation of required mode:

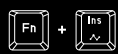

Press the [FN + INS] keys to activate "Spectrum" mode. Press the [FN + INS] keys again and the backlight will stop changing on selected color.

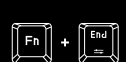

Press the [FN + End] keeps to activate<br>"Custom" mode. Custom mode allows you<br>to set the individual illumination of each<br>key. Press the keys [FN + End] again to start<br>recording. LED indicator should start<br>flashing, then pre

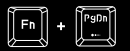

Press the [FN + PgDn] keys to activate "Reaction" mode. Press the [FN + PgDn] keys again to change color of backlight.

#### **KEYS PROGRAMMING**

Software allows to assign several different functions to each key such as: single key, macro, multimedia or function key. To do so, you need to tick OFF the box "Light" and click on the key which you want to program. Select required function and press "OK" to conrm selection. Then press "Apply" to save setting.

#### **PACKAGE CONTENT**

#### **REQUIREMENTS**

• PC or PC compatible device with a USB port • Windows® XP/Vista/7/8/10

#### **WARRANTY**

• 2 years limited manufacturer warranty

## • RX85 RGB mechanical keyboard • Quick installation guide

### **SAFETY INFORMATION**

• Use as directed.

- Non-authorized repairs or taking the device to pieces make the warranty void and may cause the product damage.
- oid to hit or friction with a hard object, otherwise it will lead to grind surface or other hardware damage.
- Do not use the product in low and high temperatures, in strong magnetic elds and in the damp or dusty atmosphere.
- Do not drop, knock, or shake the device. Rough handling can break it.
- Slots and openings in the case are provided for ventilation and should not be obscure. Blocking the vents can cause overheating of the device.

# $C \in \left[ \begin{matrix} 1 \\ 1 \end{matrix} \right]$   $C$  RoHs  $\mathbb{Z}$

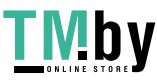

https://tm.by Интернет-магазин

#### **BACKLIGHT BRIGHTNESS**

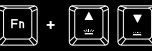

To change the backlight brightness level press keys [FN + arrow Up/Down]

Press the [FN + Home] keys to change between modes: Explosion (Auto), Explosion (Manual), Spread, Static.

12

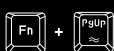

Press the [FN + PgUp] keys to activate "Wave" mode. Press the [FN + PgUp] keys again and the backlight will stop changing on selected color.

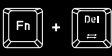

Press the [FN + Del] keys to activate "Prismo eect" mode. Press the [FN + Del] keys again and the backlight will stop changing on selected color.

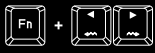

To change the backlight moving direction press [FN + arrow left/right]

To adjust the backlight speed press the keys [FN + -/=]

 $\lceil \mathsf{Fn} \rceil$  +  $\lceil \mathsf{Fn} \rceil$ 

#### **MACRO RECORDING**

For macro recording please go to software and press "Macro" tab, then select previous saved macro name or create new one by pressing on symbol +. To start recording press "Record" and then enter the key combination which you want to assign. To stop the recording press "Stop record" and then press "OK". On the end press "Apply" to save macro setting.

#### **GENERAL**

• The safe product, conforming to the EU requirements.

- The product is made in accordance with RoHS European standard.
- The WEE symbol (the crossed-out wheeled bin) using indicates<br>that that this product in not home waste. Appropriate wastem management aids in avoiding consequences which are harmful to<br>get in the property of the property o

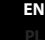

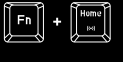

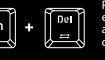

#### **Główne cechy**

- Najwyższej jakości, trwałe przełączniki klawiszy
- N-Key Rollover
- Podświetlenie RGB z efektem PRISMO
- Zaawansowane oprogramowanie z edytorem profili/makr
- Klawisze "Double injection" gwarantują dożywotnią odporność przeciw ścieraniu się liter
- 

#### **SPECYFIKACJA**

• Liczba klawiszy • Liczba klawiszy multimedialnych

• Wymiary klawiatury • Mechanizm klawiszy • Złącze USB 2.0

449 x 210 x 36 mm Mechaniczny 104 **PL**

12

#### **Instalacja**

Podłącz urządzenie do portu USB, w przypadku pierwszego podłączenia należy zaczekać około 15 sekund aż do całkowitego zainstalowania sterowników. Klawiatura posiada oprogramowanie umożliwiające ustawienie funkcji zaawansowanych, które należy<br>pobrać z naszej strony internetowej www.genesis-zone.com. Otwórz folder instalacyjny i następnie pasku zadań wyświetli się ikona oprogramowania. Kliknij dwukrotnie na ikonę by wyświetlić interfejs z ustawieniami.

# **ZMIANA KOLORU PODŚWIETLENIA**<br>Aby zmienić kolor podświetle

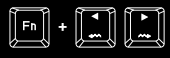

Aby zmienić kolor podświetlenia naciśnij klawisze [FN + strzałka w naciśn<br>lewo/p Uwaga: Ta funkcja jest dostępna tylko w trybie "Static"

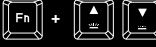

 $\boxed{\begin{bmatrix} \mathsf{Fn} \end{bmatrix} + \begin{bmatrix} \mathsf{Home} \end{bmatrix}}$ 

 $\boxed{\begin{bmatrix} \text{Fn} \end{bmatrix} + \boxed{\begin{bmatrix} \text{Fm} \end{bmatrix}}$ 

 $\boxed{\text{F}}$  +  $\boxed{\text{F}}$ 

 $\begin{bmatrix} \begin{bmatrix} \begin{bmatrix} \begin{bmatrix} 1 \end{bmatrix} \end{bmatrix} + \begin{bmatrix} \begin{bmatrix} 1 \end{bmatrix} \end{bmatrix} \begin{bmatrix} \begin{bmatrix} 1 \end{bmatrix} \end{bmatrix} \end{bmatrix}$ 

 $\boxdot$  -  $\boxdot$ 

Aby zmienić jasność podświetle-nia należy nacisnąć klawisze [FN + strzałka w górę / w dół].

Naciśnij klawisze [FN + Home], aby<br>przełączyć pomiędzy trybami: "Explosion<br>(Auto), Explosion (Manual), Spread, Static".

Naciśnij klawisze [FN + PgUp], aby uaktywnić tryb "Wave". Naciśnij ponownie klawisze [FN + PgUp] i podświetlenie zatrzyma się na wybranym kolorze.

Naciśnij klawisze [FN + Del], aby uaktywnić tryb "Prismo eect". Naciśnij ponownie klawisze [FN + Del] i podświetlenie zatrzyma się na wybranym kolorze.

Aby ustawić prędkość podświetle-nia, naciśnij klawisze [FN + - / =]

Aby zmienić kierunek ruchu podświetlenia, naciśnij klawisze [FN + strzałka w lewo/w prawo]

**TRYBY PODŚWIETLENIA**

Naciśnij przycisk  $\overline{\mathcal{X}}$  aby przełączyć pomiędzy 9 trybami podświetlenia. Możesz również użyć poniższej kombinacji klawiszy, aby aktywować wymagany tryb:

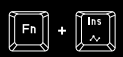

Naciśnij klawisze [FN + INS], aby uaktywnić tryb "Spectrum". Naciśnij ponownie klawisze [FN + INS] i podświetlenie zatrzyma się na wybranym kolorze.

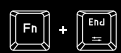

Naciśnij klawizse [FN + End], aby uaktywnicz<br>tryb "Custom". Tryb użytkownika pozwala<br>ustawić indywidualne podświetlenie<br>każdego klawisza. Naciśnij ponownie<br>klawisze [FN + End], aby rozpocząć<br>nagrywanie, wskaźnik LED powini klawisza można wybrać jeden z siedmiu<br>predefiniowanych kolorów, który można<br>ustawić naciskając ponownie wybrany przycisk, aż pojawi się pożądany kolor. Aby zakończyć i zapisać nagranie, naciśnij klawisze [FN + End].

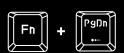

Naciśnij klawisze [FN + PgDn], aby uaktywnić tryb "Reaction". Naciśnij ponownie klawisze [FN + PgDn], aby zmienić kolor podświetlenia.

# **PROGRAMOWANIE KLAWISZY**<br>Oprogramowanie umożliwia przypisanie kilku różnych t

wanie umożliwia przypisanie kilku różnych funkcji do każdego klawisza takich jak: "funkcja pojedynczego klawisza, macro, funkcje multimedialne, polecenia funkcyjne. W tym celu należy odznaczyć pole "Light" i kliknąć na klawisz, który ma zostać zaprogramowany. Wybierz żądaną funkcję i naciśnij "OK", aby potwierdzić wybór. Następnie naciśnij "Apply", aby zapisać ustawienia.

#### **zawartość**

#### **wymagania**

**bezpieczeństwo** • Klawiatura mechaniczna RX85 RGB • Skrócona instrukcja

• Używać zgodnie z przeznaczeniem.

przegrzanie urządzenia.

• PC lub urządzenie kompatybilne z portem USB • Windows® XP/Vista/7/8/10

### **gwarancja**

• 2 lata gwarancji producenta

#### **Ogólne**

wprowadzone ustawienia.

• Produkt bezpieczny, zgodny z wymaganiami UE.

**NAGRYWANIE MAKR**

• Produkt wyprodukowany zgodnie z europejską normą RoHS.

Aby zapisać makro, przejdź do oprogramowania i naciśnij zakładkę "Makro" a następnie wybierz wcześniej zapisaną nazwę makra lub utwórz nowe, naciskając na symbol +. Aby rozpocząć nagrywanie, naciśnij "Record" a następnie wprowadź kombinację klawiszy, którą<br>chcesz przypisać. Aby zatrzymać nagrywanie naciśnij "Stop record" a następnie naciśnij "OK". Na koniec naciśnij "Apply", aby zapisać

- Użycie symbolu WEEI (przekreślony kosz) oznacza, że niniejszy<br>przedukt nie może być traktowany jako odpad domowy,<br>Przewidlowa utylizacja zużytego sprzętu pozwala uniknący<br>zagrożen dla zdrowia ludzi i srodowska naturalne

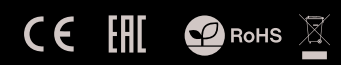

• Nieautoryzowane próby rozkręcania urządzenia powodują utratę gwarancji oraz mogą spowodować uszkodzenie produktu. • Upuszczenie, bądź uderzenie urządzenia może spowodować uszkodzenie urządzenia, podrapanie obudowy, bądź inną usterkę produktu. • Nie używaj produktu w gorącym, zimnym, zakurzonym bądź zawilgoconym otoczeniu. • Niewłaściwe użytkowanie urządzenia może je znisczyć. • Szczeliny i otwory w obudowie są otworami wentylacyjnymi i nie należy ich zasłaniać. Zablokowanie otworów wentylacyjnych może spowodować

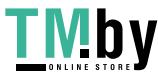

https://tm.by Интернет-магазин

# **JASNOŚĆ PODŚWIETLENIA**

#### **HAUPTMERKMALE**

- tastenumschalter höchster Qualität
- N-Key Rollover
- RGB Hintergrundbeleuchtung mit PRISMO-Effekt
- Fortgeschrittene Software mit Profil und Makro editor
- "Double injection" Schlüsselkappen garantieren Lebensdauer Widerstand gegen Abreiben von Briefen

#### **SPEZIFIKATION**

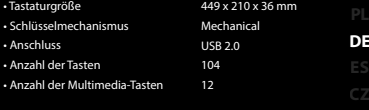

#### **INSTALLATION**

Schließen Sie das Gerät an den USB-Port an. Beim ersten Anschluss warten Sie ca. 15 Sekunden ab, bis sich die Treiber vollständig installiert haben. Die Tastatur verfügt über eine Software, die die Einstellung der fortgeschrittenen Funktionen ermöglicht. Diese<br>können von unserer Web-Seite: www.genesis-zone.com heruntergeladen werden. Öffnen Sie den erfolgreich abgeschlossen ist, erscheint auf der Taskleiste ein Symbol der Software. Doppelklicken Sie nun diese Ikone, damit die Schnittstelle mit den Einstellungen angezeigt wird.

#### **WECHSEL DER FARBE**

**HINTERGRUNDBELEUCHTUNG**

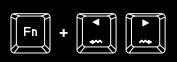

Um die Farbe der Hintergrundbeleuchtung zu wechseln, drücken Sie die Tasten [FN + Pfeiltaste Links/Rechts]. Achtung: Diese Funktion ist nur im Status "Static" verfügbar.

#### **MODI DER HINTERGRUNDBELEUCHTUNG**

Drücken Sie die Taste (\*), um zwischen den 9 Modi der Hintergrundbeleuchtung umzuschalten. Sie können auch die unten angegebene Tastenkombination verwenden, um den gewünschten Modus zu aktivieren:

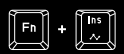

Drücken Sie die Tasten [FN + INS], um den Modus "Spectrum" zu aktivieren. Drücken Sie die Tasten [FN + INS] noch einmal, und die Hintergrundbeleuchtung bleibt auf der gewünschten Farbe stehen.

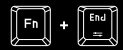

Drücken Sie die Tasten (FN + End), um den<br>dicardiscentista die Tasten (FN + End), um den<br>Benutzemodus macht es möglich, die ministrative individuelle Hintergrundbeleuchtung jeder<br>Taste einzustellen. Drücken Sie die Tasten

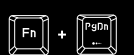

Drücken Sie die Tasten [FN + PgDn], um<br>den Modus "Reaction" zu aktivieren.<br>Drücken Sie die Tasten [FN + PgDn] noch<br>einmal, um die Farbe der Hintergrundbele-<br>uchtung zu ändern.

#### **PROGRAMMIERUNG DER TASTEN**

Die Software ermöglicht es, jeder Taste mehrere verschiedene<br>Funktionen zuzuordnen, wie: "Funktion einer Einzeltaste, Makro,<br>multimediale.Funktionen, Funktionsanweisungen. Zu diesem Zweck<br>ist das Feld "Light" wegzuklicken programmiert werden soll. Wählen Sie die gewünschte Funktion Und drücken Sie "OK", um die Wahl zu bestätigen. Dann drücken Sie "Apply", um die Einstellungen zu speichern.

#### **PAKET-INHALT**

• RX85 RGB mechanische-Tastatur • Schnellinstallationsanleitung

#### **ANFORDERUNGEN**

• PC oder PC-kompatibles Gerät mit einem USB-Anschluss • 2 Jahre begrenzte Hersteller • Windows® XP/Vista/7/8/10

#### **SICHERHEITSINFORMATION**

• Bestimmungsgemäß verwenden.

- Unbefugte Versuche, das Gerät zu lösen, führen zum Erlöschen der Garantie und können zu Schäden am Produkt führen.
- Fallenlassen oder Schlagen des Geräts kann zu Schäden am Gerät, Kratzern am Gehäuse oder anderen Produktausfällen führen.
- Verwenden Sie das Gerät nicht in heißen, kalten, staubigen oder feuchten Umgebungen.
- Unsachgemäßer Gebrauch des Geräts kann das Gerät beschädigen.
- Schlitze und Öffnungen im Gehäuse sind Lüftungsöffnungen und<br>dürfen nicht behindert werden. Das Blockieren der Lüftungsöffnungen kann zu einer Überhitzung des Gerätes führen.

https://tm.by Интернет-магазин

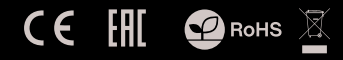

#### **ALLGEMEINE**

- Diese Produkt ist auf Übereinstimmung mit den Anforderungen einer EU-Richtlinie.
- Diese Produkt wird in Übereinstimmung mit der RoHS Direktive hergestellt.
- Das Symbol der durchgestrichenen Mülltonne bedeutet, dass<br>
eineses Produkt nicht mit dem unsortierten Hausmüll entsorgtwerden dari. Die ordnungsgemäße Behandlung von Elektronik Altgaräten trägt dazu bei, dass die für Me

#### **HELLIGKEIT DER HINTERGRUNDBELEUCHTUNG**

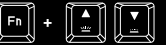

Um die Helligkeit der Hintergrundbeleuchtung zu ändern, drücken Sie Fn- + Pfeiltaste oben/unten.

Drücken Sie die Tasten [FN + Home], um zwischen den Modi: "Explosion (Auto), Explosion (Manual), Spread, Static" umzuschalten.

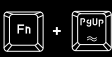

Drücken Sie die Tasten [FN + PgUp], um den Modus "Wave" zu aktivieren. Drücken Sie die Tasten [FN + PgUp] noch einmal, und die Hintergrundbeleuchtung bleibt auf der gewünschten Farbe stehen.

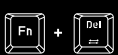

Drücken Sie die Tasten [FN + Del], um den<br>Modus "Prismo" effect" zu aktivieren.<br>Drücken Sie die Tasten [FN + Del] noch<br>einmal, und die Hintergrundbeleuchtung<br>bleibt auf der gewünschten Farbe stehen.

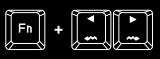

Um die Richtung der Bewegung der Beleuchtung zu ändern, drücken Sie die Tasten [FN + Pfeil nach links /nach rechts]

 $\boxed{\blacksquare}$ 

Um die Geschwindigkeit der<br>Hintergrundbeleuchtung<br>einzustellen, drücken Sie die Tasten<br>[FN + - / =]

**GARANTIE**

#### **AUFZEICHNUNG VON MAKROS**

Um ein Makro zu speichern, gehen Sie zur Software über und drücken Sie das Bookmark "Makro", anschließend wählen Sie die vorher gespeicherte Makro-Bezeichnung oder bilden Sie eine neue Bezeichnung, indem Sie das Symbol + drücken. Um mit der Aufzeichnung zu beginnen, drücken Sie "Record", und tippen Sie anschließend die Tastenkombination ein, die Sie zuordnen möchten. Um die Aufzeichnung aufzuhalten, drücken Sie "Stop record", dann drücken Sie "OK". Zum Schluss drücken Sie "Apply", um die eingeführten Einstellungen zu speicher

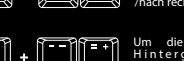

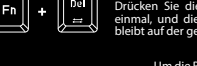

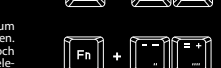

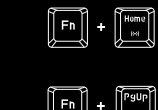

#### **CARACTERÍSTICAS PRINCIPALES`**

- Conmutadores mecánicos durables de la más alta calidad
- N-Key Rollover
- Iluminación RGB con efecto PRISMO
- Software avanzado con editor de perles/macros
- Las teclas "Double injection" garantizan la resistencia al desgaste de las let+A1:A6ras durante toda la vida útil del dispositivo

#### **ESPECIFICACIÓN**

- Dimensiones del teclado
- Mecanismo clave
- $\cdot$  Cone • Número de teclas
- Número de teclas multimedia

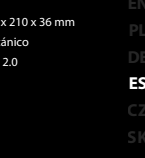

 $449$  $M<sub>e</sub>$  $\overline{18}$ 104 12

#### **INSTALACIÓN**

Conecte el dispositivo a un puerto USB; cuando se conecte por primera vez, espere unos 15 segundos hasta que los controladores estén completamente instalados. El teclado cuenta con un software que permite configurar las funciones avanzadas, que debe descargarse<br>de nuestro sitio Internet: www.genesis-zone.com. Abra la carpeta de instalación y haga doble Haga doble clic en el icono para mostrar la interfaz de configuración.

#### **CAMBIO DE COLOR DE LA LUZ DE FONDO**

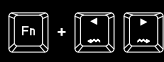

Para cambiar el color de la luz de fondo, pulsa las teclas [FN +<br>flecha izquierda/derecha]. Ojo: Esta función está disponible únicamente en el modo «Static»."

# **LUMINOSIDAD**

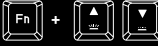

Para cambiar la luminosidad, pulsa las teclas [FN + echa arriba/abajo].

**MODOS DE LUZ DE FONDO**

Pulsa el botón  $\frac{m}{2}$  para alternar entre los 9 modos de luz de fondo disponibles. También puedes utilizar esta combinación de teclas para activar el modo requerido:

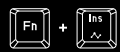

Pulsa las teclas [FN + INS] para activar el modo «Spectrum». Vuelve a pulsar las teclas [FN + INS] para que la luz de fondo se detenga en el color elegido.

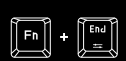

Pulas las teclas (FN + End) para activar el modo «Custom». El modo de usuario<br>permite configurar la luz de fondo de usuario<br>individual de cada tecla. Vuelve a pulsar<br>las teclas (FN + End) para comenar el major<br>registro; el

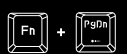

Pulsa las teclas [FN + PgDn] para activar el modo «Reaction». Vuelve a pulsar las teclas [FN + PgDn] para cambiar el color de la luz de fondo.

#### **PROGRAMACIÓN DE TECLAS**

El software permite asignar unas cuantas funciones a cada tecla, a saber: función de tecla única, macro, funciones multimedia, comandos de funciones. Para ello, hay que desmarcar el campo "Light" y pulsar la tecla a programar. Elige la función requerida y pulsa "OK" para confirmar la selección. Luego pulsa "Apply" para<br>guardar la configuración.

#### **CONTENIDO** • Teclado mecánico RX85 RGB

#### **REQUISITOS**

• PC u otro dispositivo compatible con un puerto USB • Windows® XP/Vista/7/8/10

#### **GARANTÍA**

• 2 años de garantía del fabricante

#### **GENERALIDADES**

- Producto seguro, conforme a los requisitos de la UE.
- Producto fabricado de acuerdo con la norma europea RoHS.
- El símbolo WEEE (cubo de basura tachado) indica que el presente producto no se puede tratar como basura doméstica. La eliminación adecuada de los residuos de aparatos evita los riesgos<br>para la salud humana y el medio amb aparatos, así como del almácenamiento y procesamiento<br>inadecuados de dichos aparatos. La recogida selectiva permite<br>recuperar los materiales y componentes utilizados para fabricar el<br>dispositivo. Para más detalles sobre el

# • Guía de consulta rápida

## **SEGURIDAD**

• Utilizar de acuerdo con el uso previsto.

• Cualquier intento no autorizado de desmontar el dispositivo puede dañar el producto y anular la garantía.

• Los golpes y caídas pueden causar daños en el dispositivo, arañazos en la carcasa u otros fallos del producto.

• No utilice el producto en un entorno demasiado caliente, frío, polvoriento o húmedo.

• El uso inadecuado puede resultar en daños al dispositivo.

• Las ranuras y aberturas de la carcasa son aberturas de ventilación y no deben taparse. El bloqueo de las aberturas de ventilación puede causar el sobrecalentamiento del dispositivo.

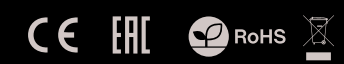

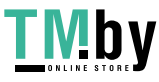

https://tm.by Интернет-магазин

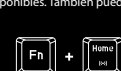

Pulsa las teclas [FN + Home] para alternar entre los modos: «Explosion (Auto)», «Explosion (Manual), Spread, Static."

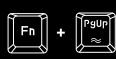

Pulsa las teclas [FN + PgUp] para activar el modo «Wave». Vuelve a pulsar las teclas [FN + PgUp] para que la luz de fondo se detenga en el color elegido.

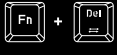

Pulsa las teclas [FN + Del] para activar el modo «Prismo e ect». Vuelve a pulsar las teclas [FN + Del] para que la luz de fondo se detenga en el color elegido.

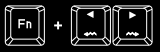

Para cambiar la dirección de<br>movimiento de la luz de fondo,<br>pulsa las teclas [FN + flecha<br>izquierda/derecha].

 $\boxed{\blacksquare}$ 

#### **REGISTRO DE MACROS**

Para registrar una macro, accede al software y selecciona la pestaña "Macro", luego elige el nombre de la macro guardada o crea una nueva pulsando el símbolo +. Para comenzar el registro, pulsa "Record" y luego introduce la combinación de teclas a asignar. Para detener el proceso de registro, pulsa «Stop record» y luego "OK". Para terminar, pulsa "Apply" para guardar la configuración.

Para configurar la velocidad de la<br>luz de fondo, pulsa las teclas<br>[FN + - / =]

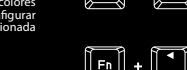

#### **VLASTNOSTI**

- Nejvyšší kvality, odolné spínače kláves
- N-Key Rollover
- RGB podsvícení s efektem PRISMO
- Herní software s editorem maker/profilů
- Kloboučky "Double injection" zaručují doživotní odolnost<br>proti stíraní písmen

#### **SPECIFIKACE**

- Rozměry klávesnice • Klíčový mechanismus • Komunikace
- Počet kláves
- Počet multimediálních kláves

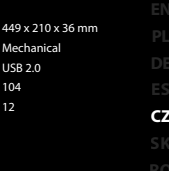

 $M<sub>e</sub>$  $\overline{18}$ 104 12

#### **INSTALACE**

Připojte zařízení k USB portu vašeho počítače, při prvním připojení je nutné počkat asi 15 sekund, dokud se úplně nainstalují ovladače. Klávesnice obsahuje software, který umožňuje nastavení pokročilých funkci, chcete-li tyto funkce využit je nutné stáhnout<br>a nainstalovat software z naší webové stránky www.genesis-zone.com. Otevřete instalační složku a pot setup.exe. Postupujte podle pokynů instalace. Po úspěšném zakončení instalace se na hlavním panelu zobrazí ikona softwaru. Dvojitým kliknutím na ikonu se otevře interfejs nastavení.

#### **ZMĚNA BARVY PODSVÍCENÍ**

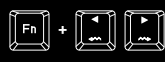

Pro změnu barvy podsvícení stiskněte klávesy [FN + šipka vlevo/vpravo]. Poznámka: Tato funkce je k dispozici pouze v režimu "Static"

# **JAS PODSVÍCENÍ**

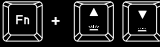

Úroveň jasu podsvícení kláves změníte pomocí kláves [FN +

**REŽIMY PODSVÍCENÍ**

Stiskněte tlačítko  $\overline{3^{k}}$  pro přepínaní mezi 9 režimy podsvícení. K aktivaci požadovaného režimu můžete také použít jednu z následujících kombinací kláves:

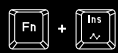

Stiskněte klávesy [FN + INS] pro aktivaci režimu "Spektrum". Stiskněte znovu klávesy [FN + INS] a podsvícení se zastaví ve zvolené barvě.

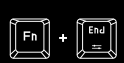

Stiskněte klávený (FN + End) pro aktivaci<br>celám v Čustom V Liviacelský režim vám<br>kazdého tlačítka. Opětovným stisknutiní<br>kazdého tlačítka. Opětovným stisknutiní<br>kazdého tlačítka. Opětovným stisknutiní<br>kolitická kazdého zač barva. Pro ukončení a uložení nahrávání stiskněte [FN + End].

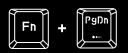

Stiskněte klávesy [FN + PgDn] pro aktivaci režimu "Reaction". Opětovným stisknutím kláves [FN + PgDn] změníte barvu podsvícení.

#### **PROGRAMOVÁNÍ KLÁVES**

Software umožňuje přiřadit různé funkce ke každému klávesu, jako jsou například: "funkce jednoho klávesu, makro, multimédiální funkce, nebo funkční příkazy. Chcete-li tak učinit, musíte odškrtnout políčko "Light" a myší vybrat kláves, který chcete naprogramovat. Vyberte požadovanou funkci a volbu potvrďte tlačítkem "OK". Poté stiskněte tlačítko "Apply" pro uložení nastavení.

#### **OBSAH BALENÍ**

• Mechanická klávesnice RX85 RGB • Stručný návod k obsluze

#### **BEZPEČNOST**

- Používejte podle návodu.
- Neautorizované pokusy otevření zařízení vedou ke ztrátě záruky, nebo poškození výrobku.
- Pád, nebo úder muže způsobit poškození a poškrábání zařízení, nebo jinou závadu výrobku.
- Nepoužívejte zařízení v horkém, studeném, prašném, nebo vlhkém prostředí.
- Nesprávné používání tohoto zařízení je muže zničit.
- Spáry a otvory v pouzdru slouží k chlazení a neměli by být zakryté. Zablokování větracích otvorů muže způsobit přehřátí zařízení.

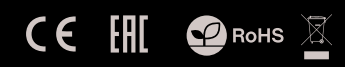

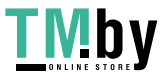

# https://tm.by Интернет-магазин

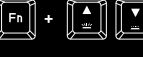

šipka nahoru/dolů].

Stiskněte klávesy [FN + Home] pro přepnutí mezi režimy: "Explosion (Auto), Explosion (Manual), Spread, Static".

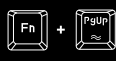

 $\boxed{\boxed{Fn}} + \boxed{\boxed{\text{Home}}}$ 

Stiskněte klávesy [FN + PgUp] pro aktivaci režimu "Wave". Stiskněte znovu klávesy [FN + PgUp] a podsvícení se zastaví ve zvolené barvě.

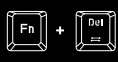

Stiskněte klávesy [FN + Del] pro aktivaci režimu "Prismo efekt". Stiskněte znovu klávesy [FN + Del] a podsvícení se zastaví ve zvolené barvě.

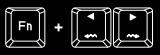

Chcete-li změnit směr pohybu podsvícení, stiskněte klávesy [FN + šipka vlevo/vpravo]

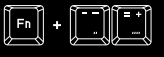

# Chcete-li nastavit rychlost pohybu podsvícení, stiskněte klávesy [FN + -/=]

#### **NAHRÁVÁNÍ MAKER**

Chcete-li nahrát makro, otevřete software a klikněte na kartu "Macro", poté vyberte název makra, který jste dříve uložili, nebo vytvořte nový název kliknutím na symbol +. Chcete-li zahájit nahrávání, klikněte na tlačítko "Record" a poté zadejte kombinaci kláves, kterou chcete přiřadit. Pro zastavení nahrávání stiskněte tlačítko "Stop record" a poté klikněte na tlačítko "OK". Nakonec klikněte na "Apply" pro uložení nastavení.

> **ZÁRUČNÍ DOBA** • 2 roky limitovaná záruka producenta

#### **OBECNÉ**

**POŽADAVKY** • Počítač, nebo jiné zařízení s portem USB • Windows® XP/Vista/7/8/10

- Bezpečný výrobek splňující požadavky EU.
- Zařízení je vyrobené v souladu s evropskou normou RoHS.
- Použití symbolu WEEE (škrtnutý kos) znamená, že s těmto<br>výrobkem melze nakládat jak s domácím odpadem. Správnou konik likvidaci výrobkem melze nakládat jak z možitelnékům, které mohou mít nebezpečný vliv na lídi a život

#### **VLASTNOSTI**

- Najvyššej kvality, odolné spínače kláves
- N-Key Rollover
- RGB podsvietenie s efektom PRISMO
- Klobúčiky "Double injection" zaručujú doživotnú odolnosť proti stieraniu písmen

#### **SPECIFIKACE**

• Rozmery klávesnice • Kľúčový mechanizmus • Komunikácia • Počet kláves  $449<sub>3</sub>$ Mec  $UB$ 104

12

• Počet multimediálnych kláves

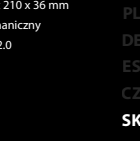

### **INŠTALÁCIA**

Pripojte zariadenie k USB portu vášho počítača, pri prvom pripojení je nutné počkať asi 15 sekúnd, kým sa úplne nainštalujú ovládače. Klávesnica obsahuje softvér, ktorý umožňuje nastavenie pokročilých funkcii, ak chcete tieto funkcie využiť je potrebné stiahnuť<br>a nainštalovať softvér z našej webové stránky www.genesis-zone. Otvorte inštalačný priečinok a Dvojitým kliknutím na ikonu sa otvorí interfejs nastavenia.

#### **ZMENA FARBY PODSVIETENIA**

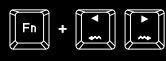

Pre zmenu farby podsvietenia stlačte klávesy [FN + šípka vľavo/vpravo]. Poznámka: Táto funkcia je k dispozícii iba v režime "Static"

# **JAS PODSVIETENIA**

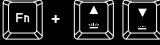

Úroveň jasu podsvietenia klávesnice zmeníte pomocou klávesov [FN + šípka hore / dole].

**REŽIMY PODSVIETENIA**

Stlačte tlačidlo  $\leftarrow$ ) pre prepínanie medzi 9 režimami podsvietenia. K aktivácii požadovaného režimu môžete taktiež použiť jednu z nižšie uvedených kombinácií kláves:

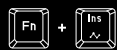

Stlačte klávesy [FN + INS] pre aktiváciu režimu "Spectrum". Stlačte opäť klávesy [FN + INS] a podsvietenie sa zastaví na vybranej farbe.

Stlačte klávesy [FN + End] pre aktiváciu režimu "Custom". Užívateľský režim umožňuje nastaviť individuálne podsvietenie každého klávesu.

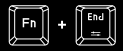

Opätovným stlačením kláves [FN + End]<br>spustite nahrávanie, LED indikátor by mal<br>začať blíkať a potom stlačte klávesy, ktoré<br>chcete podsvietiť. Pre každy kláves si<br>môžete zvoliť iednu zo siedmich<br>preddefinovaných farieb, kt Pre ukončenie a uloženie nahrávania, stlačte klávesy [FN + End].

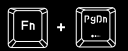

Stlačte klávesy [FN + PgDn] pre aktiváciu režimu "Reaction". Opätovne stlačte klávesy [FN + PgDn] pre zmenu farby podsvietenia.

#### **PROGRAMOVANIE KLÁVES**

Softvér umožňuje priradenie rôznych funkcií ku každému klávesu, ako sú napríklad: "Funkcia jedného klávesu, makro, multimediálne funkcie, alebo funkčné príkazy. Ak to chcete urobiť, musíte odškrtnúť políčko "Light" a kliknúť na tlačidlo, ktoré chcete naprogramovať. Vyberte požadovanú funkciu a stlačte tlačidlo "OK" pre potvrdenie výberu. Potom stlačte "Apply" pre uloženie nasta

#### **OBSAH BALENIA**

#### **POŽIADAVKY**

• Mechanická klávesnica RX85 RGB • Stručný návod na obsluhu

• Počítač, alebo iné zariadenie s portom USB • Windows® XP/Vista/7/8/10

## **BEZPEČNOSŤ**

- Používajte podľa návodu.
- Neautorizované pokusy otvorenia zariadenia vedú ku strate záruky, alebo poškodeniu výrobku.
- Pád, alebo úder môže spôsobiť poškodenie a poškrabanie zariadenia, alebo inú závadu výrobku.
- Nepoužívajte zariadenie v horúcom, studenom, prašnom, alebo vlhkom prostredí.
- Nesprávne používanie tohto zariadenia je môže zničiť.
- Škáry a otvory v puzdre slúžia na chladenie a nemali by byt zakryté. Zablokovanie vetracích otvorov môže spôsobiť prehriatie zariadenia.

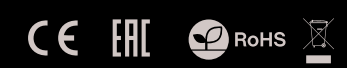

https://tm.by Интернет-магазин

Stlačte klávesy [FN + Home] pre prepnutie medzi režimami: "Explosion (Auto), Explosion (Manual), Spread, Static".

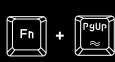

 $\boxed{\begin{bmatrix} \mathsf{Fn} \end{bmatrix} + \begin{bmatrix} \mathsf{Home} \end{bmatrix}}$ 

Stlačte klávesy [FN + PgUp] pre aktiváciu režimu "Wave". Stlačte opäť klávesy [FN + PgUp] a podsvietenie sa zastaví na vybranej farbe.

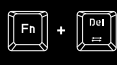

Stlačte klávesy [FN + Del] pre aktiváciu režimu "Prismo efekt". Stlačte opäť klávesy [FN + Del] a podsvietenie sa zastaví na vybranej farbe.

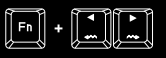

Pre zmenu smeru pohybu podsvietenia, stlačte klávesy [FN + šípka doľava/doprava].

**ZÁRUČNÁ DOBA** • 2 roky limitovaná záruka producenta

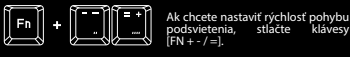

#### **NAHRÁVANIE MAKIER**

Ak chcete nahrať makro, otvorte softvér a kliknite na kartu "Macro", potom vyberte pred tým uložený názov makra, alebo vytvorte nový názov kliknutím na symbol +. Ak chcete spustiť nahrávanie, kliknite na tlačidlo "Record", a potom zadajte kombináciu klávesov, ktorú chcete priradiť. Pre zastavenie nahrávania, stlačte tlačidlo "Stop record", a potom kliknite na tlačidlo "OK". Na konci kliknite na "Apply" pre uloženie nastavenia.

#### **VŠEOBECNÉ**

- Bezpečný výrobok splňujúci požiadavky EÚ.
- Zariadenie je vyrobené v súlade s európskou normou RoHS.
- Použitie symbolu WEEE (ikrtnutý kôš) znamená, že s týmtoch<br>výrobkom nemožno nakladať ako s domácim odpadom.<br>Správnou likvidáciou výrobku pománate predchádzať škodlivým<br>následkom, ktoré môžu met nebezpečný vplyv na ľudí

#### **INFORMATI**

- Contacte de calitate inalta, foarte fiabile
- N-Key Rollover
- RGB lumina de fundal cu efect PRISMO
- Software cu editor de profile pentru jocuri
- Taste cu mulaj special "double injection" ce previne stergerea caracterelor in timp si asigura durabilitate maxima in timp

#### **SPECIFICATII TEHNICE**

• Dimensiuni tastatura • Mecanismul cheie

• Interfata • Numar taste • Numar taste multimed

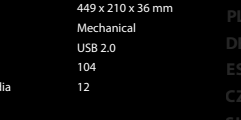

#### **INSTALARE**

Conectați dispozitivul la portul USB, în cazul primei conectări trebuie să așteptați aprox. 15 secunde până în momentul instalării complete a driver-elor. Tastatura posedă software care face posibilă setarea funcțieilor avansate, care trebuie descărcate de pe site-ul<br>nostru www.genesis-zone.com. Deschideți fișierul de instalare și apoi faceți clic de software-ul rocedați în conformitate cu indiccațiile. Atunci când instalația va nalizată cu succes, pe bara de sarcini va apare pictograma softwer-ului. Faceți clic de două ori pe pictogramă pentru a afisa interfața cu setări.

#### **SCHIMBAREA CULORII DE ILUMINARE**

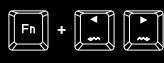

Pentru a schimba culoarea de iluminare apăsați pe tastele [Fn + sageata stanga/dreapta]. Atenție: Această funcție este<br>accesibilă numai la modul "Static".

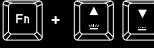

Pentru a schimba luminozitat de iluminării apăsați pe tastele [Fn + Sageata Sus/Jos].

#### **MODURI DE ILIMINARE**

Apasă tasta  $\overline{14}$ , pentru comutare între 9 moduri de iluminare. De asemenea, poți utiliza următoarea combinație de taste pentru a activa modul dorit:

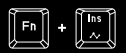

Apasă tastele [FN + INS], pentru a activa modul "Spectrum". Apasă din nou tastele [FN + INS] şi iluminarea se opreşte la culoarea aleasă.

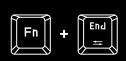

Apasă tastele [FN + End], pentru a activa modul "Custom". Modul utilizatorului permite setarea individuală a iluminării estate (FN +<br>fincâte latate. Apasă din nou tastele [FN +<br>trebule să inceapă să clipesscă, apoi apasă<br>tastele per care curești să le iluminez.<br>tastele per care curești să le iluminez

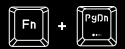

Apasă tastele [FN + PgDn] pentru a activa modul "Reaction". Apasă din nou pe [FN + PgDn] pentru a schimba culoarea iluminării.

#### **PROGRAMAREA TASTELOR**

Software-ul permite atribuirea mai multor funcții diferite fiecărei taste, cum ar "funcția cu o singură tastă, macro, funcția multimedia, comanda funcției. Pentru a face acest lucru, marchează câmpul "Light" și fă un clic pe tasta care urmează să e programată. Selectează funcția dorită și apasăi "OK" pentru a conrma selecția. Apoi apasă "Applyi" pentru a salva setările.

#### **CONTINUT PACHET**

#### **CERINTE DE SISTEM**

• PC sau echipament compatibil PC cu un port USB liber • Windows® XP/Vista/7/8/10

#### **GARANTIE**

• 2 ani cu raspundere limitata

#### **GENERALE**

• Produsul este unul sigur, conform cu cerintele UE.

- Acest produs este fabricat in concordanta cu standardul european RoHS.
- Utilizarea simbolului WEEE (pubela taiata cu un X) indica faptul cacest produs nu este deseu menajer. Cand recicle in mod corespunzator protejati mediul inconjurator. Colectarea separata a echipamentului folosit ajuta da m prelucarea necorespunzatoare a acestor echipamente.<br>Colectarea separata ajuta de asemenea, la recuperarea<br>materialelor si componentelor scoase din uz pentru productia<br>dispozitivului in cauza. Pentru informatii detaliate pr

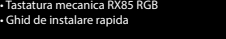

#### **SIGURANTA IN UTILIZARE** • Folositi conform indicatiilor.

- Reparatiile neautorizate sau dezasamblarea dispozitivului duc la anularea garantiei si pot provoca deteriorarea produsului.
- Evitati lovirea sau frecarea de un obiect dur, acestea pot duce la deteriorarea suprafetei dispozitivului sau la provocarea unor defecte hardware.
- Nu folositi produsul la temperaturi scazute si ridicate, in campuri magnetice puternice si in atmosfera umeda sau prafuita.
- Nu scapati si nu agitati dispozitivul. Manevrarea neatenta sau brutala poate sparge produsul.
- Fantele si deschiderile sunt prevazute pentru ventilatie si nu ar trebui sa e obstructionate. Blocarea oriciilor de aerisire poate provoca supraincalzirea dispozitivului.

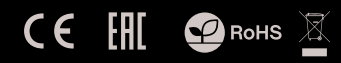

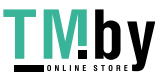

https://tm.by Интернет-магазин

#### **LUMINOZITATEA ILUMINĂRII**

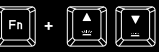

 $\boxed{\begin{bmatrix} \mathsf{Fn} \end{bmatrix} + \begin{bmatrix} \mathsf{Home} \ \mathsf{Ne} \end{bmatrix}}$ 

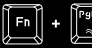

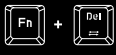

Apasă tastele [FN + Del], pentru a activa modul "Prismo eect". Apasă din nou tastele [FN + Del] şi iluminarea se opreşte la culoarea aleasă.

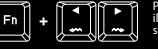

Pentru a schimba direcția mișcării ilumininării, apasă [FN + săgeată în stânga / dreapta]

 $\lceil \cdot \rceil \rceil$ 

#### **ÎNREGISTRARE MACRO-urilor**

Pentru a salva macro-ul, accesează software-ul și apasă pe fila "Macro", apoi selectează denumirea macro-ului salvată anterior sau crează unul nou apăsând simbolul +. Pentru a începe înregistrarea, apasă "Record" și apoi introdu combinația de taste pe care doreşti să o asociezi. Pentru a opri înregistrarea, apasăi "Stop record" și apoi apasăi "OK". La sfârşit apasă "Apply" pentru a salva setările efectuate.

 $\begin{bmatrix} \begin{bmatrix} \mathbf{F} \end{bmatrix} + \begin{bmatrix} \mathbf{T} \end{bmatrix} \begin{bmatrix} \mathbf{T} \end{bmatrix} \end{bmatrix}$ 

Pentru a stabili viteza de iluminare, apasă tastele [FN + - / =]

 $\boxed{\text{F}}$  +  $\boxed{\begin{bmatrix} \text{F}^{\text{m}} \end{bmatrix}}$ 

Apasă tastele [FN + Home], pentru<br>a comuta între modurile: "Explosion (Auto),<br>Explosion (Manual), Spread, Static".

Apasă tastele [FN + PgUp], pentru a activa modul "Wave". Apasă din nou tastele [FN + PgUp] şi iluminarea se opreşte la culoarea aleasă.

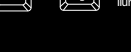

**SKRO**

#### **CARACTERÍSTICAS PRINCIPALES**

- Magas minőségű, tartós gombkapcsolók
- N-Key Rollover
- PRISMO hatású RGB megvilágítás
- Feljett szoftver profil/makro szerkesztővel
- A "Double injection" billentyűk biztosítják a betűk lekopás elleni örökös védelmét

#### **BILLENTYŰZE**

• Billentyűzet méretei • Kulcsmechanizmus • Csatlakozók

> • Gombok szama • Multimédiás gombok sza

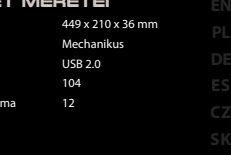

#### **TELEPÍTÉS**

Csatlakoztasd az egeret az USB porthoz, első csatlakoztatás esetén várni kell kb. 15 másodpercet, amíg a vezérlők telepítése befejeződik. A billentyüzet rendelkezik olyan szoftverrel, ami lehetővé teszi haladó funkciók beállítását, ez a www.genesís-zone.com oldalunkról<br>tölthető le. Nyisd meg a telepítő mappát, és kattints duplán a setup.exe ikonral Az iránym kattints duplán az ikonra! **ROHU**

#### **A VILÁGÍTÁS SZÍNÉNEK A MEGVÁLTOZTATÁSA**

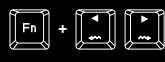

## A világítás színének a megváltoztatásához nyomja meg a [FN + nyíl balra/jobbra] billentyűket. Figyelem: Ez a funkció csak ""Static"" módban érhető el.

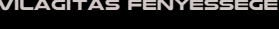

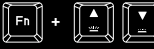

A világítás fényességének megváltoztatásához nyomja meg a [FN + nyíl fel/le] billentyűket.

## **VILÁGÍTÁSI MÓD**

A 9 világítási mód közötti átkapcsoláshoz nyomja meg a  $\frac{1}{2}$  nyomógombot. Az alábbi billentyű-kombinációt is használhatja, hogy aktiválja a kívánt módot:

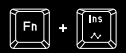

A "Spectrum" mód aktiválásához nyomja meg a [FN + INS] billentyűket. Nyomja meg ismét a [FN + INS] billentyűket, és a világítás megáll a kívánt színen.

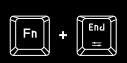

A "Custom" mód aktiválásához nyomja<br>neg a IFN + EndJ billentyűket.<br>A felhazználó mód lehetővé teszi minden<br>billentyű világításának egyedi beállítását.<br>A felvétel megkezdéséhez nyomja meg<br>indikátornak villognia kell; ezután egyike, amelyet úgy lehet beállítani, hogy ismét megnyomjuk a kiválasztott gombot, amíg fel nem tűnik a kívánt szín."

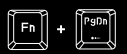

A "Reaction" mód aktiválásához nyomja meg a [FN + PgDn] billentyűket. Nyomja meg ismét a [FN + PgDn] billentyűket a világítás színének a megváltoztatásához.

#### **BILLENTYŰK PROGRAMOZÁSA**

A szoftver lehetővé teszi több különböző funkció hozzárendelését minden billentyűhöz, mint pl. "egyedüli billentyű funkció, macro, multimédiás funkció, funkció-utasítások. Ennek érdekében jelölje ki a "Light" mezőt, és klikkeljen a programozni kívánt billentyűre. Válassza ki a kívánt funkciókat, és nyomjon "OK"-t megerősítésül. Ezután nyomja meg "Apply"-t a beállítások mentéséhez.

## **TARTALOM** • Rövid útmutató

#### **KÖVETELMÉNYEK**

• PC vagy kompatibilis eszköz mini jack portal • Windows® XP/Vista/7/8/10

#### **BIZTONSÁG**

ndeltetésszerűen kell használni.

• RX85 RGB mechanikus billentyűzet

- Az eszköz engedély nélküli szétszedési kísérlete a garancia elvesztéséhez vezet, és a kárt tehet a termékben.
- Az eszköz leesése vagy ütődése kárt tehet az eszközben, megkarcolhatja a burkolatot, vagy a termék meghibásodását eredményezheti.
- A terméket nem szabad a terméket forró, hideg, poros vagy nedves környezetben használni.
- A nem megfelelő használat árthat a készüléknek.
- A burkolaton lévő rések és nyílások szellőzőnyílások, szabadon kell őket tartani. A szellőzőnyílások elzárása a készülék túlmelegedését okozhatja.

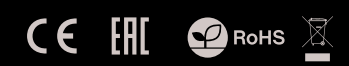

# https://tm.by Интернет-магазин

## **VILÁGÍTÁS FÉNYESSÉGE**

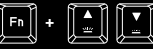

Nyomja meg a [FN + Home] billentyűket az alábbi módok közötti átkapcsoláshoz: "Explosion (Auto), Explosion (Manual), Spread, Static".

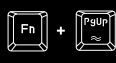

 $\boxed{\boxed{\text{Fn}}}$  +  $\boxed{\boxed{\text{Home}}}$ 

A "Wave" mód aktiválásához nyomja meg a [FN + PgUp] billentyűket. Nyomja meg ismét a [FN + PgUp] billentyűket, és a világítás megáll a kívánt színen.

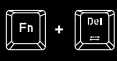

A "Prismo e ect" mód aktiválásához nyomja meg a [FN + Del] billentyűket. Nyomja meg ismét a [FN + Del] billentyűket, és a világítás megáll a kívánt színen."

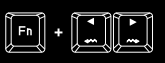

A világítás mozgási irányának a megváltoztatásához nyomja meg a [FN + nyíl balra/jobbra] billentyűket".

A világítás sebességének  $\boxdot$  -  $\square \square$ a megváltoztatásához nyomja meg a [FN + - / =] billentyűket".

#### **MAKRÓK FELVÉTELE**

Makró elmentéséhez lépjen át a szoftverbe, és nyomja meg a "Makro" fület, majd válassza ki a makró korábban beírt nevét, vagy<br>hozzon |étre Újat a + szimbólum megnyomásával. A felvétel<br>megkezdéséhez = nyomja = meg "Record"-t, majd |írja = be = azt<br>a billentyű-kombinációt, amelyet leállításához nyomja meg a "Stop record"-t, majd nyomjon OK"-t. Végül nyomja meg "Apply"-t a beírt beállítások elmentéséhez.

> **GARANCIA** • 2 év gyártói garancia

#### **ÁLTALÁNOS**

• A termék biztonságos, megfelel az európai uniós követelményeknek.

- A termék megfelel az RoHS szabványnak.
- A WEEE jelöles (áthúzott kuka) használata azt jelöli, hogy az adottek<br> termék nem kezelhető háztartási hulladékként. Az elavult eszköz<br> megfelelő áralmatlantási altil elkerülhető az emberi egészegnek, es a könyezetnek a

#### **ХАРАКТЕРИСТИКИ**

- Висококачествени и здрави механични суичове
- N-Key Rollover
- RGB подсветка с PRISMO ефект
- Гейминг софтуер с профил / макроредактор
- 
- Клавишите "Double injection" гарантират доживотна<br>устойчивост срещу износване на буквите

#### **СПЕЦИФИКАЦИЯ**

- Размери на клавиатурата
- ключов механизъм
- нектор
- Брой клавиши
- Брой мултимедийни клавиши

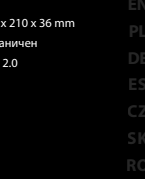

 $449$ ме  $\overline{18}$ 104 12

#### **ИНСТАЛАЦИЯ**

Свържете устройството си към USB порта на вашия компютър, необходимо е да изчакате около 15 сек включване, докато драйверите бъдат напълно инсталирани. Клавиатурата включва софтуер, който ви позволява да настроите<br>разширени функции. Ако искате да използвате тези функции, трябва да изтетите и инсталирате софтуера от инструкциите за инсталиране. След успешна инсталация, иконата на софтуера се появява на основния долен панел. Щракването два пъти върху иконата отваря интерфейса за настройки. **HUBG**

## **ПРОМЯНА НА ЦВЕТА НА ПОДСВЕТКАТА**

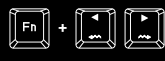

За да промените цвета на подсветката, натиснете клавиша [FN + стрелка ляво / дясно]. Забележка: Тази функция е достъпна само в режим "Static".

# **ЯРКОСТ НА ПОДСВЕТКАТА**

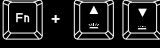

За да промените яркостта на подсветката, натиснете клавиша [FN + стрелка нагоре / надолу].

#### **РЕЖИМ НА ПОДСВЕТКАТА**

Натиснете бутона <sup>( за</sup> ), за да превключите между 9 режима на подсветката. Можете също да използвате следната клавишна .<br>рате желания пежим:

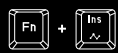

 $\boxed{\begin{bmatrix} \mathsf{Fn} \end{bmatrix} + \boxed{\begin{bmatrix} \mathsf{Fn} \end{bmatrix}}$ 

Натиснете клавишите [FN + INS], за да<br>активирате режима ""Spectrum"".<br>Натиснете отново клавишите [FN + INS]<br>и подсветката ще спре на избрания цвят.

Натиснете клавишите [FN + End], за да<br>активидате — режима — "Custom"<br>До задавате индивидуална подсветка за<br>всеми — клавиш. — Отново — натиснете за<br>всеми — клавиш. — Отново — натиснете да<br>клавишите [FN + End], за да започн клавишите, за които искате да промените подсветката. За всеки клавиш можете да изберете един от седемте предварително определени цвята, които можете да зададете, като отново натискате бутона докато се появява желаният цвят.

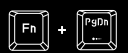

Натиснете клавишите [FN + PgDn], за да активирате режима "Reaction". Натиснете отново клавишите [FN + PgDn], за да промените цвета на подсветката.

### **PROGRAMACIÓN DE TECLAS**

El software permite asignar unas cuantas funciones a cada tecla, a saber: función de tecla única, macro, funciones multimedia, comandos de funciones. Para ello, hay que desmarcar el campo "Light" y pulsar la tecla a programar. Elige la función requerida y pulsa "OK" para confirmar la selección. Luego pulsa "Apply" para<br>guardar la configuración.

#### **CONTENIDO**

#### **REQUISITOS**

• Teclado mecánico RX85 RGB • Guía de consulta rápida

• PC u otro dispositivo compatible con un puerto USB • Windows® XP/Vista/7/8/10

#### **SEGURIDAD**

• Utilizar de acuerdo con el uso previsto.

• Cualquier intento no autorizado de desmontar el dispositivo puede dañar el producto y anular la garantía.

• Los golpes y caídas pueden causar daños en el dispositivo, arañazos en la carcasa u otros fallos del producto.

• No utilice el producto en un entorno demasiado caliente, frío, polvoriento o húmedo.

• El uso inadecuado puede resultar en daños al dispositivo.

• Las ranuras y aberturas de la carcasa son aberturas de ventilación y no deben taparse. El bloqueo de las aberturas de ventilación puede causar el sobrecalentamiento del dispositivo.

# $C \in \left[ \begin{matrix} 1 \\ 1 \end{matrix} \right]$   $C$  RoHs  $\mathbb{Z}$

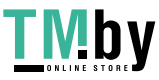

https://tm.by Интернет-магазин

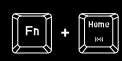

Натиснете клавишите [FN + Home], за да превключите между режимите: "Explosion (Auto), Explosion (Manual), Spread, Static.

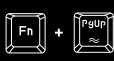

Натиснете клавишите [FN + PgUp], за да<br>активирате режима ""Wave"". Натиснете<br>отново клавишите [FN<br>и подсветката ще спре на избрания цвят.

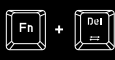

Натиснете клавишите [FN + Del], за да активирате режима ""Prismo e ect"". Натиснете отново клавишите [FN + Del] и подсветката ще спре на избрания цвят.

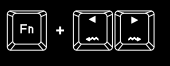

За да промените посоката на движение на подсветката, натиснете клавишите [FN + стрелка наляво/надясно].

 $\boxed{\square}$  .  $\boxed{\square}$ За да настроите скоростта на подсветката, натиснете клавишите [FN + - / =].

#### **REGISTRO DE MACROS**

Para registrar una macro, accede al software y selecciona la pestaña "Macro", luego elige el nombre de la macro guardada o crea una nueva pulsando el símbolo +. Para comenzar el registro, pulsa "Record" y luego introduce la combinación de teclas a asignar. Para detener el proceso de registro, pulsa «Stop record» y luego "OK". Para terminar, pulsa "Apply" para guardar la configuración.

## **GARANTÍA**

• 2 años de garantía del fabricante

#### **GENERALIDADES**

- Producto seguro, conforme a los requisitos de la UE.
- Producto fabricado de acuerdo con la norma europea RoHS.
- El símbolo WEEE (cubo de basura tachado) indica que el presente producto no se puede tratar como basura doméstica. La eliminación adecuada de los residuos de aparatos evita los riesgos<br>para la salud humana y el medio amb aparatos, así como del almácenamiento y procesamiento<br>inadecuados de dichos aparatos. La recogida selectiva permite<br>recuperar los materiales y componentes utilizados para fabricar el<br>dispositivo. Para más detalles sobre el

#### **CARACTERÍSTICAS PRINCIPALES`**

• прочные переключатели высокого качества

- N-Key Rollover
- RGB подсветка с эффектом PRISMO
- Технология "Double injection" гарантирует превосходную износостойкость против стирания букв c клавишей

#### **ТЕХНИЧЕСКИЕ ХАРАКТЕРИСТИКИ**

• Размеры Клавиатуры • Ключевой механизм **• ПОДКЛЮ** • Число клавиш

• Число мультимедиа клавиш

449 x 210 x 36 mm механический USB 2.0 104 12

#### **УСТАНОВКА**

Подключите устройство к порту USB, в случае первичной настройки следует подождать около 15 секунд до полной установки драйверов. Клавиатура имеет программное обеспечение позволяющее настроить дополнительные функции. ПО можно скачать с нашей интернет страницы www.genesis-zone.com Откройте установочную папку и дважды нажмите на иконку setup.exe. Следуйте указаниям, чтобы установить софт. Когда установка завершится успешно, на панели задач появится иконка программы. Нажмите на иконку дважды, чтобы отобразить интерфейс с настройками. **BGRU**

#### **ИЗМЕНЕНИЕ ЦВЕТА ПОДСВЕТКИ**

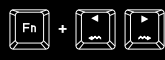

## Чтобы изменить цвет подсветки нажмите клавиши [FN + стрелка влево/вправо].

Внимание: Эта функция доступна только в статическом режиме.

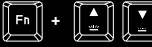

Чтобы изменить яркость подсветки, нажмите клавиши FN + стрелка вверх/вниз].

#### **РЕЖИМЫ ПОДСВЕТКИ**

Нажмите клавишу [到 , чтобы выбрать один из 9 режимов подсветки. Вы можете также использовать следующие комбинации<br>клавишей, чтобы активировать требуемый режим: ировать требуемый режим

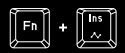

Нажмите клавиши [FN + INS], чтобы активировать режим "Spectrum". Нажмите ещё раз клавиши [FN + INS], чтобы подсветка остановилась на выбранном цвете.

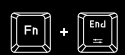

Нажмите клавиши [FN + End], чтобы активировать режим "Custom". Пользовательский режим позволяет индивидуально настроить подсветку<br>каждой клавиши. Нажмите ещё раз<br>клавиши [FN + End], чтобы начать<br>запись, индикатор LED должен начать<br>которые должны быть подсветлены. Для<br>каждой клавиши модно выбрать один из<br>каждой клави семи цветов, которые можно настроить<br>нажимая сновы на данную клавишу, так,<br>чтобы появился ожидаемый цвет. Чтобы<br>закончить<br>настройки, нажмите клавиши [FN + End].

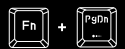

Нажмите клавиши [FN + PgDn], чтобы активировать режим "Reaction". Нажмите ещё раз клавиши [FN + PgDn], чтобы изменить цвет подсветки.

#### **ПРОГРАММИРУЕМЫЕ КЛАВИШИ**

Программное обеспечение позволяет назначить несколько разных функций для каждой из клавишей, например : функция одиночной клавиши, макросов, мультимедийные функции, функциональные указания. Для этого следует отключить поле "Light" и нажать на клавишу, которая должна быть запрограммированна. Выберите желаемую функцию и нажмите «ОК», чтобы подтвердить выбор. После этого нажмите "Apply", чтобы сохранить настройки.

#### **КОМПЛЕКТАЦИЯ**

## • Клавиатура RX85 RGB • Краткое руководство

#### **СИСТЕМНЫЕ ТРЕБОВАНИЯ**

• ПК или устройство с портом USB • Windows® XP/Vista/7/8/10

#### **БЕЗОПАСНОСТЬ**

- Используйте устройство только по назначению.
- Неавторизированные попытки разборки устройства могут привести к аннулированию гарантии, а так же повреждению продукта.
- Падение или удар может привести к поломке, царапинам, или же иным повреждениям продукта.
- Неосторожное обращение с устройством может привести к его поломке.
- Не используйте продукт в горячей, холодной, запылённой или влажной среде.
- 
- Разъёмы и отверстия в корпусе устройства предназначены для вентиляции и не должны быть закрыты. Блокировка вентиляционных отверстий может привести к перегреву устройства.

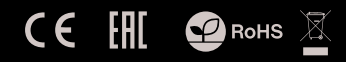

# https://tm.by Интернет-магазин

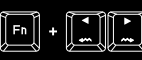

движения подсветки, нажмите<br>клавиши [FN + стрелка влево/вправо]

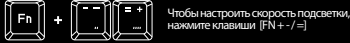

#### **ЗАПИСЬ МАКРОСОВ**

Чтобы записать макросы, запустите программное обеспечение и нажмите на вкладку "Makro", после чего выберите предыдущие названия макроса или создайте новое, нажимая на символ +. Чтобы начать запись, нажмите "Record", после чего<br>введите комбинацию клавишей, которая должна быть настроена. Чтобы остановить запись, нажмите "Stop record", после чего нажмите "OK". Финально, нажмите "Apply", чтобы сохранить изменения.

## **ГАРАНТИЯ**

.<br>тии от Производителя

#### **ОБЩАЯ ИНФОРМАЦИЯ**

- Продукт безопасен, соответствует требованиям ЕС и ТС.
- Продукт изготовлен согласно европейской норме RoHs.
- Использование символа WEEE (перечёркнутый мусорный бак) обозначает то, что продукт не может рассматриваться в качестве бытовых отходов.
- Для получения более подробной информации относительно переработки продукта, обратитесь в розничный пункт продажи, в котором вы купили данный продукт или же с локальным органом власти.

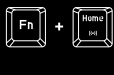

Нажмите клавиши FN + Home], чтобы выбрать одну из дополнительных опций режима: "Explosion (Auto), Explosion (Manual), Spread, Static".

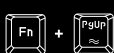

Нажмите клавиши [FN + PgUp], чтобы активировать режим "Wave". Нажмите ещё раз клавиши [FN + PgUp] чтобы подсветка остановилась на выбранном цвете.

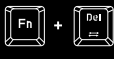

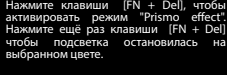

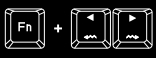

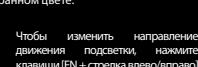

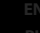

# **ЯРКОСТЬ ПОДСВЕТКИ**

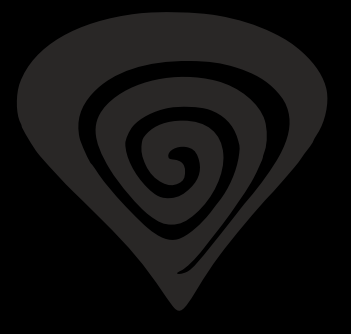

## **www.genesis-zone.com**

## **product & support information | please scan qrcode |**

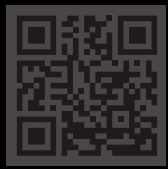

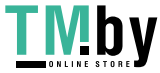

https://tm.by Интернет-магазин